# ОВЕН ПЛК323-ТЛ Руководство по эксплуатации Руководство по программному обеспечению

### **Оглавление**

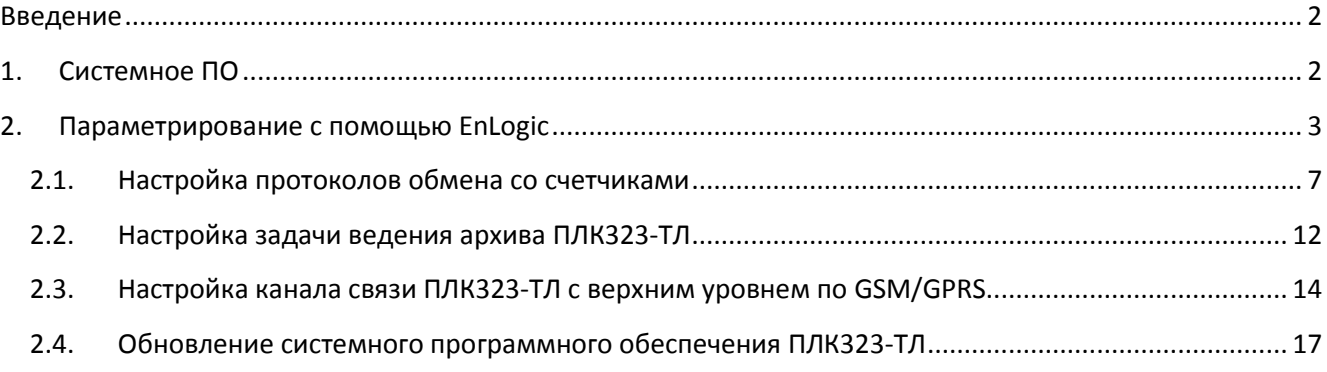

# <span id="page-1-0"></span>**Введение**

В процессе настройки и эксплуатации ПЛК323-ТЛ используются следующие виды программного обеспечения:

- 1) **СПО – системное программное обеспечение**. СПО обеспечивает все функции, реализуемые непосредственно в ПЛК323-ТЛ – опрос узлов учета, хранение архивных данных, передачу информации на верхний уровень.
- 2) **Система конфигурирования EnLogic**. Используется для конфигурирования ПЛК323-ТЛ.
- 3) **Утилита опроса контроллера**. Выполняет функции, подобные WEB-интерфейсу. Позволяет сохранить результаты мониторинга работы ПЛК323-ТЛ. Может опрашивать ПЛК323-ТЛ по IP-адресу, а также по GSM-соединению (режим опроса CSD). Одно из основных назначений утилиты опроса ПЛК323-ТЛ – проведение пусконаладочных работ по объекту учета, первичная проверка канала связи, формирование отчета по объекту, демонстрация передачи данных в сбытовые организации.

# <span id="page-1-1"></span>**1. Системное ПО**

Системное программное обеспечение ПЛК323-ТЛ состоит из операционной системы Linux, исполнительной системы и конфигурации EnLogic.

Вся работа с информацией по узлам учета – архивирование, запрос данных из утилиты опроса ПЛК323-ТЛ и из программ АИИС – осуществляется на основе идентификации узлов учета по их серийному номеру (заводской номер счетчика).

Для доступа к ПЛК323-ТЛ из различных программ имеются три уровня:

- **Доступ к данным.** На данном уровне возможно только чтение данных. Функции конфигурирования и администрирования недоступны.
- **Конфигурирование.** На данном уровне дополнительно к доступу к данным разрешены операции по конфигурированию ПЛК323-ТЛ.
- **Администрирование.** На данном уровне дополнительно к чтению данных и конфигурированию разрешены операции по смене паролей, IP-адреса, обновление исполнительной системы.

Доступ к ПЛК323-ТЛ под каждым уровнем защищен отдельным паролем. Также пароль может отсутствовать (пустой пароль).

### **ВНИМАНИЕ! По умолчанию при поставке ПЛК323-ТЛ имеет следующие пароли:**

- Доступ к данным пустой пароль (пароля нет)
- Конфигурирование пароль **entek**
- Администрирование пароль для администрирования сообщается индивидуальному покупателю.

Редактировать пароли возможно только на уровне доступа Администрирование.

# <span id="page-2-0"></span>**2. Параметрирование с помощью EnLogic**

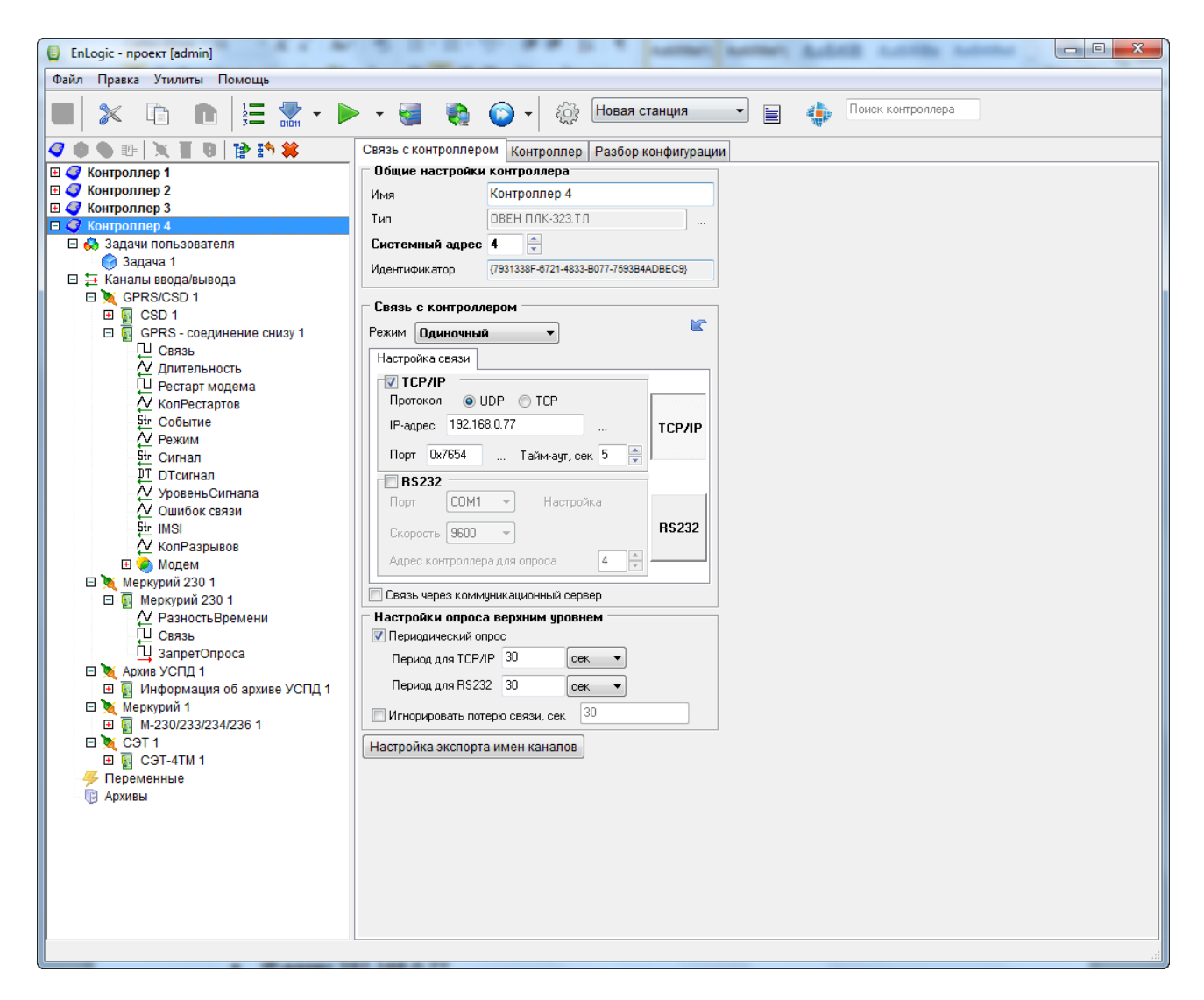

**ВНИМАНИЕ! По умолчанию при поставке ПЛК323-ТЛ имеет следующие сетевые настройки**

- **IP-адрес 192.168.0.77**
- **маска сети 255.255.255.0**
- **шлюз по умолчанию 192.168.0.1**

Необходимо помнить, что для установки прямого соединения с ПЛК323-ТЛ (патчкорд Ethernet) требуется, чтобы на компьютере (ноутбуке) был назначен статический IP-адрес из той же подсети 192.168.0.0, отличный от адреса ПЛК323-ТЛ.

Конфигурацию, загруженную в ранее настроенный ПЛК323-ТЛ, также можно импортировать в программу EnLogic (при условии, что ранее при загрузке конфигурации в ПЛК323-ТЛ была загружена и бинарная, и XML-конфигурации). Для этого рекомендуется создать новый файл конфигурации, в который затем осуществлять импорт:

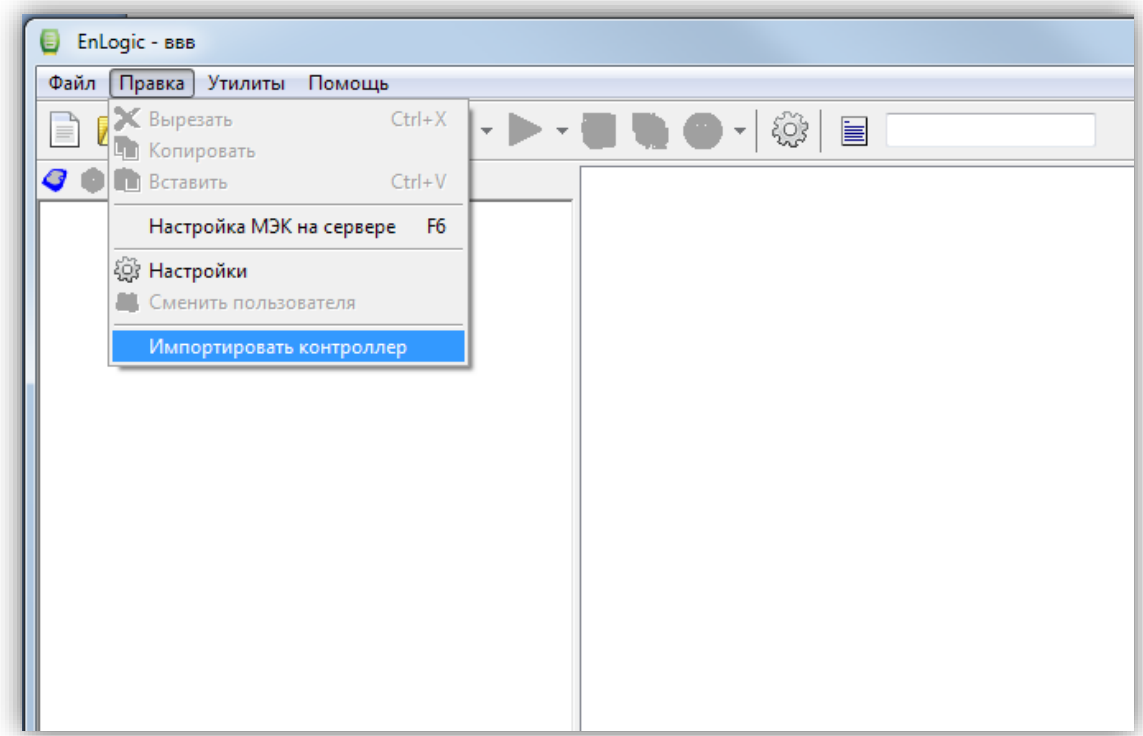

В окне импорта ввести IP-адрес контроллера, и нажать Импорт:

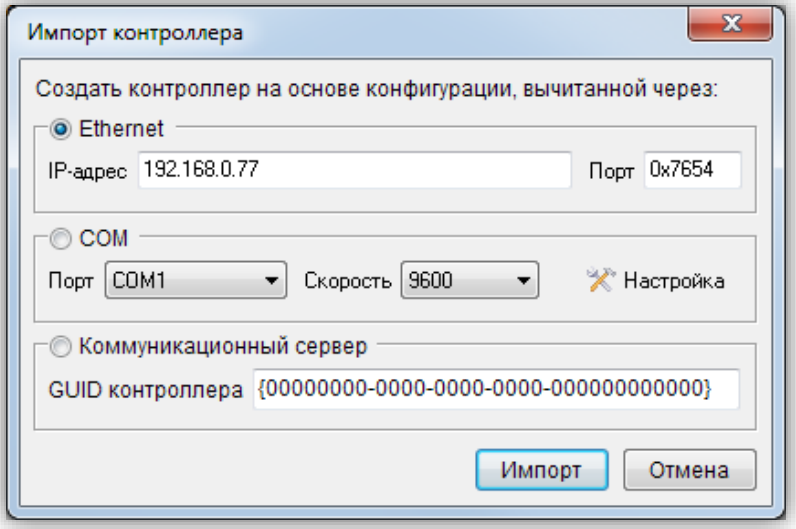

Далее в окне уровня доступа выбрать **уровень 2**, и ввести пароль доступа (по умолчанию пароль **entek**):

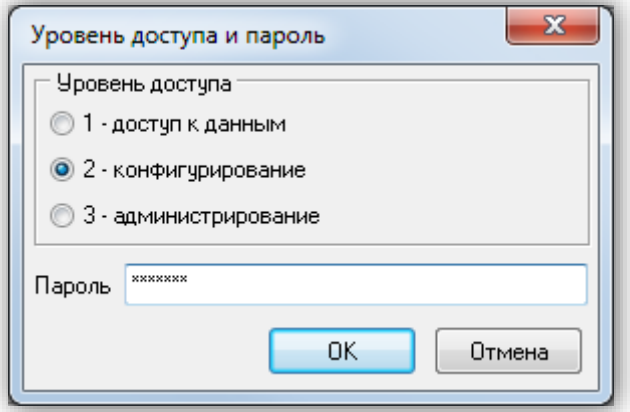

Лог событий связи с ПЛК323-ТЛ и импорта конфигурации:

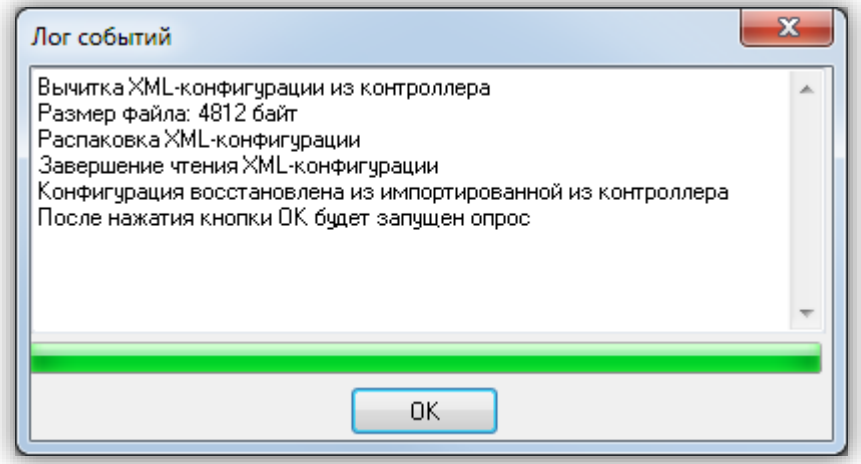

### Внешний вид дерева объектов конфигурации ПЛК323-ТЛ:

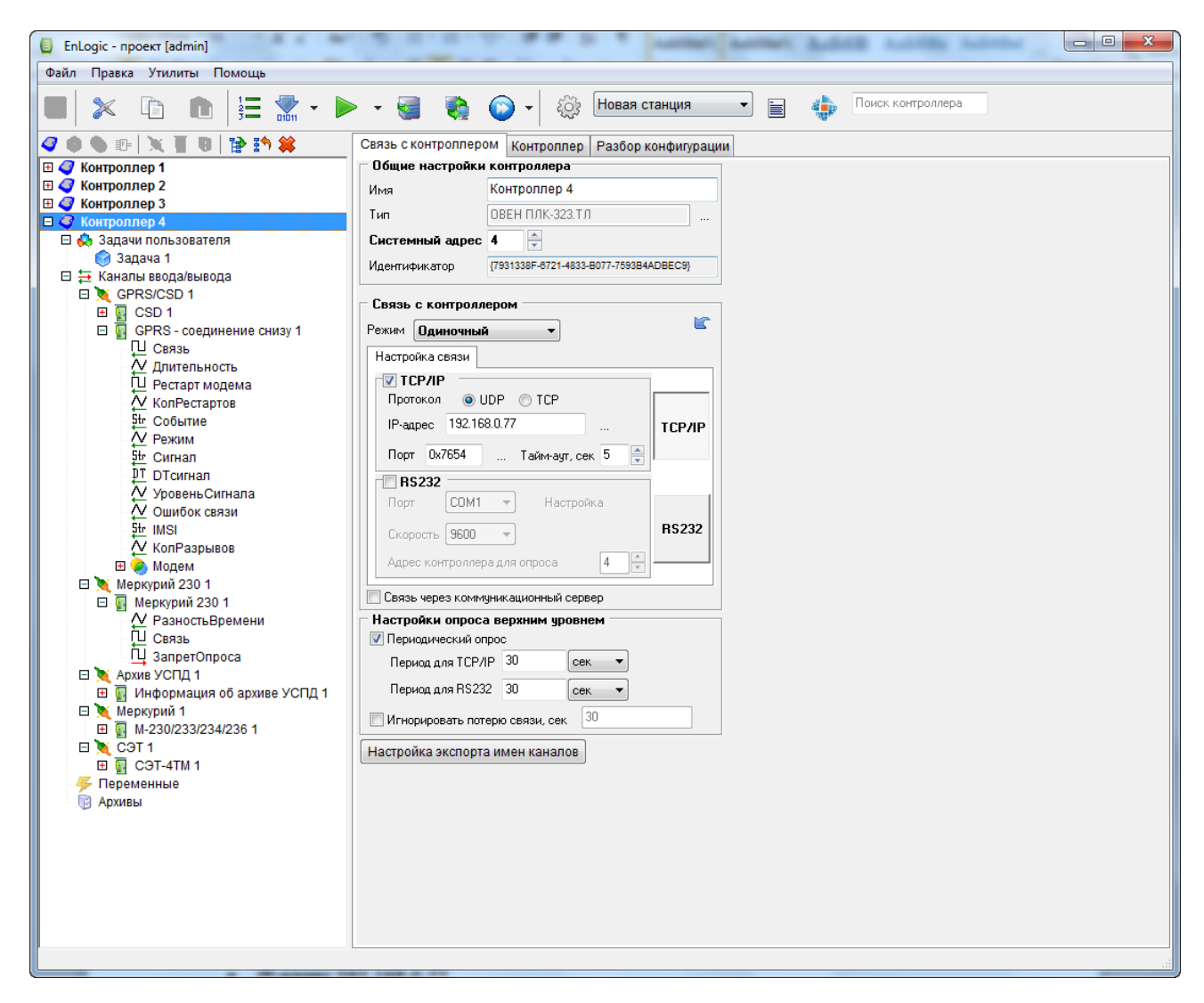

*Замечание. В одной конфигурации EnLogic можно хранить настройки многих ПЛК323-ТЛ. Желательно располагать конфигурации EnLogic в отдельных подкаталогах, так как одна конфигурация состоит из нескольких файлов.*

В конфигурации ПЛК323-ТЛ в дереве имеются следующие группы:

- **Задачи пользователя** группа используется для создания алгоритмов пользователя по обработке информации, а также для размещения служебных диагностических функциональных блоков (ФБ).
- **Протоколы обмена** группа используется для размещения протоколов опроса счетчиков, концентраторов PLC, модулей ввода/вывода и пр. Также в этой группе располагается специализированный протокол-задача – Архив ПЛК323-ТЛ, которая нужна для ведения специализированных архивов получасовых профилей мощности, измерений, показаний.
- Группы **Архивы** и **Переменные** используются для создания архивов и групп переменных, которые применяются в проектах АСУ ТП, телемеханики, диспетчеризации. Для задач учета электроэнергии и функции ПЛК323-ТЛ они не используются.

#### <span id="page-6-0"></span>Настройка протоколов обмена со счетчиками  $2.1.$

Протокол опроса счетчиков Меркурий применяется в ПЛКЗ23-ТЛ для реализации опроса счетчиков Меркурий серий 200, 230 и их модификаций по проводным интерфейсам, а также по протоколу TCP/IP (например - через преобразователи Ethernet - RS-485).

Настройки протокола опроса счетчиков Меркурий:

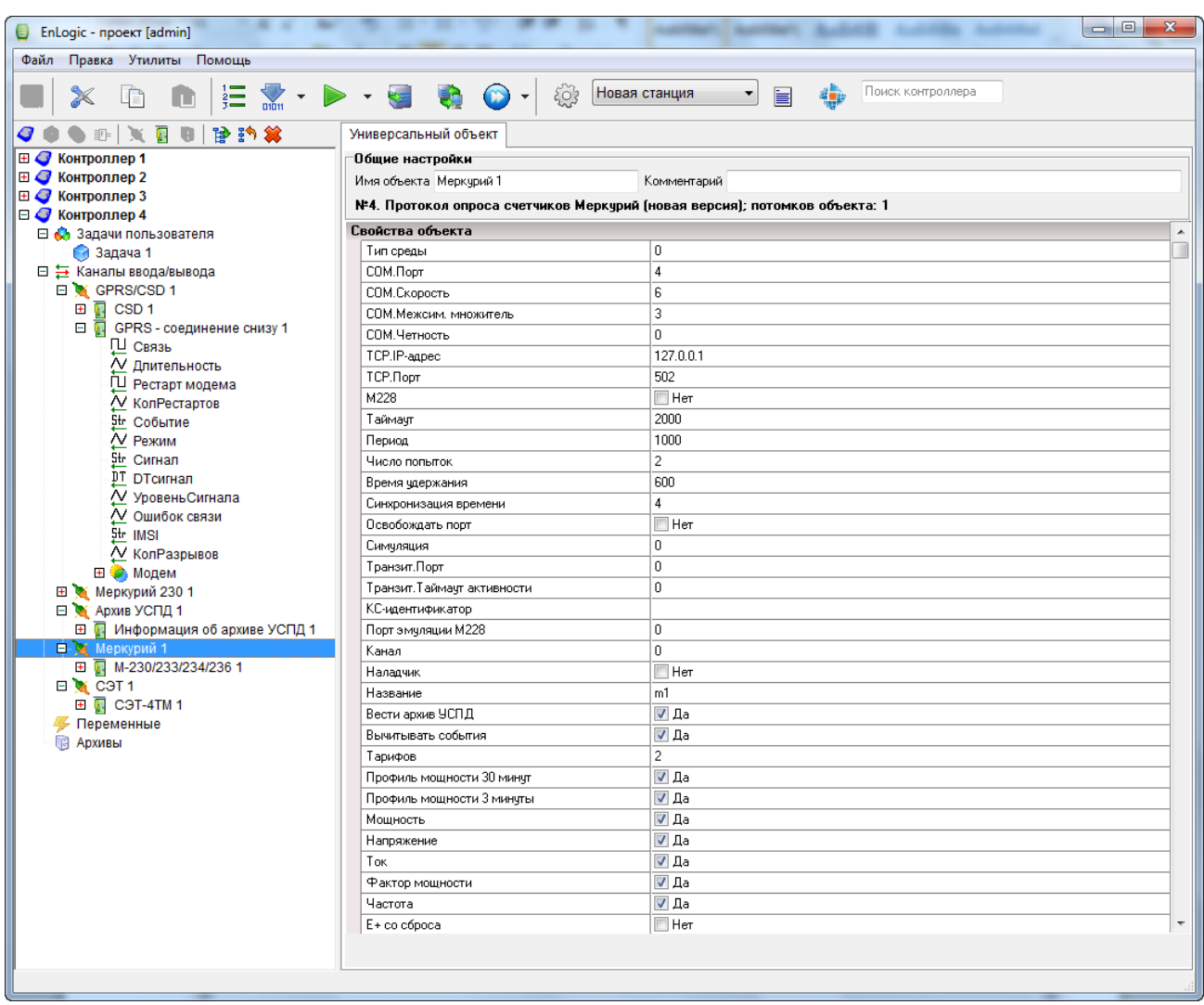

- а) Тип среды определяет опрос по последовательному порту ПЛКЗ23-ТЛ (значение 0), или по адресу TCP/IP (значение 1 по протоколу TCP для преобразователей Ethernet-RS485)
- b) СОМ-порт, Скорость, Межсим. Множитель, Четность настройки обмена по последовательному интерфейсу. Скорость задается как код, код 6 - скорость 9600 бод
- с) Таймаут время ожиданяи ответа отсчетчика, мс
- d) IP-адрес, Порт параметры для установления соединения по протоколу TCP (при опросе через преобразователи Ethernet-RS485 и выставлении Тип среды=1)
- е) Период желаемый период опроса счетчиков в данной группе протокола. Задание значения периода не означает, что он будет выполняться строго, а только при условии, что реальный цикл опроса всех счетчиков будет меньше, чем заданный период
- f) **Время удержания** время фиксации данных по точке учета в случае пропадания связи по ней
- g) **Синхронизация времени** значение расхождения времени между счетчиками и контроллером, в секундах, при котором ПЛК323-ТЛ будет осуществлять коррекцию времени в счетчике
- h) **Освобождать порт** освобождать COM-порт, или закрывать ТСР-соединение, после очередного цикла опроса точек учета в данном протоколе. Данный режим позволяет при необходимости сконфигурировать в ПЛК323-ТЛ несколько протоколов Меркурий, опрашивающих счетчики по одному порту. Например – для для более удобного визуального разделения счетчиков на подъезды.
- i) **Симуляция** при выставлении значения в 1 или 2 по точкам учета в данном протоколе будут генерироваться демонстрационные значения. Режим используется для тестирования ПЛК323-ТЛ и для демонстрационных и учебных целей.
- j) **Транзитный порт** при значении, большем 0, для данной группы счетчиков (протокола Меркурий) открывается ТСР-порт, работающий в режиме преобразователя Ethernet-RS485. При необходимости использования функции транзитного порта рекомендуется использовать порты начиная со значения 4001. Можно задавать транзитные порты для нескольких протоколов одновременно, при условии что для каждого будет задан свой номер порта.
- k) **Таймаут активности** значение паузы, которая выдерживается после окончания обмена по транзитному порту, и восстанавливается режим опроса счетчиков самим контроллером. Рекомендуемое значение – 2000-10000 мс. Следует понимать, что опрос по транзитному порту имеет более высокий приоритет, чем внутренний опрос ПЛК. Поэтому, если активность обмена по транзитному порту будет очень высокой и постоянной, само ПЛК323-ТЛ не сможет получить время для опроса счетчиков.
- l) **Название** важный параметр, используемый для различных целей, в первую очередь для задания подкаталога внутри файловой системы ПЛК323-ТЛ, в котором будут храниться архивы для точек учета по данной группе счетчиков. Необходимо, чтобы для всех протоколов, сконфигурированных в ПЛК323-ТЛ, свойство **Название** имело различные значения. Рекомендуется для задания названия использовать латинские буквы и цифры.
- m) **Вести архив ПЛК323-ТЛ** определяет, что для всех точек в данной группе будет вестись архив ПЛК323-ТЛ (см. описание задачи архива ниже). В большинстве случаев для функций ПЛК323-ТЛ это свойство должно быть включено.
- n) **Вычитывать события** задает необходимость чтения событий по точкам учета. Чтение событий происходит при старте ПЛК323-ТЛ, обновление – раз в сутки после смены суток и первого цикла опроса за сутки. Вычитанные события хранятся только в оперативной памяти ПЛК323-ТЛ, и доступны для чтения в программах АИИС. При большом числе точек учета чтение событий может занять длительное время (около 30 сек на один счетчик).
- o) **Тарифов** задает количество тарифов, по которым осуществлять чтение различных видов накопленной энергии.
- p) **Получасовки** разрешает чтение получасовых профилей для данной группы счетчиков.

q) **Мощность и пр**. – свойства определяют набор параметров, которые ПЛК323-ТЛ будет вычитывать для точек учета в данном протоколе.

*Настройки точки учета типа Меркурий 230/233/234 в протоколе Меркурий:*

| EnLogic - проект [admin]<br>Файл Правка Утилиты Помощь |                                                |                                                                                     |                            |                                                                |        |              |
|--------------------------------------------------------|------------------------------------------------|-------------------------------------------------------------------------------------|----------------------------|----------------------------------------------------------------|--------|--------------|
|                                                        |                                                |                                                                                     |                            |                                                                |        |              |
| H                                                      | $\triangleright$ - $\triangleright$            | Новая станция<br>۰<br>503                                                           | 冒                          | Поиск контроллера                                              |        |              |
| 计动象<br>吓<br>X                                          | Универсальный объект                           |                                                                                     |                            |                                                                |        |              |
| ⊞ В Контроллер 1                                       | <b>Общие настройки</b>                         |                                                                                     |                            |                                                                |        |              |
| ⊞ В Контроллер 2                                       | Имя объекта М-230                              | Комментарий                                                                         |                            |                                                                |        |              |
| $\mathbf{E}$ Контроллер 3                              |                                                | №1. Счетчик электрической энергии (трёхфазный, многотарифный); потомков объекта: 39 |                            |                                                                |        |              |
| ⊟ В Контроллер 4<br>⊟ © Задачи пользователя            | Свойства объекта                               |                                                                                     |                            |                                                                |        |              |
| 3адача 1                                               | Aapec                                          | $\mathbf{1}$                                                                        |                            |                                                                |        |              |
| □ ⇒ Каналы ввода/вывода                                | KI.                                            | $\mathbf{1}$                                                                        |                            |                                                                |        |              |
| E GPRS/CSD 1                                           | KU                                             | 1.                                                                                  |                            |                                                                |        |              |
| 田園<br>CSD <sub>1</sub>                                 | Пароль                                         | 111111                                                                              |                            |                                                                |        |              |
| E<br>履<br>GPRS - соединение снизу 1<br>ПЈ Связь        | Уровень доступа                                | 1.                                                                                  |                            |                                                                |        |              |
| √ Длительность                                         | Заводской номер.                               | $\mathbf{0}$                                                                        |                            |                                                                |        |              |
| ∏ Рестарт модема                                       | Модификация                                    | 230                                                                                 |                            |                                                                |        |              |
| V Кол Рестартов                                        | Симчляция - Счточное потребление               | 1000000                                                                             |                            |                                                                |        |              |
| <sup>5</sup> tr Событие                                | Симуляция - Угол Фи                            | 10                                                                                  |                            |                                                                |        |              |
|                                                        |                                                |                                                                                     |                            |                                                                |        |              |
| /V Режим                                               | КС-идентификатор                               |                                                                                     |                            |                                                                |        |              |
| 5 <sup>tr</sup> Сигнал                                 | Коэффициент трансформации по току              |                                                                                     |                            |                                                                |        |              |
| DT DTcurhan                                            |                                                |                                                                                     |                            |                                                                |        |              |
| √ УровеньСигнала<br>V Ошибок связи                     | Каналы чниверсального модчля                   |                                                                                     |                            | Добавлено каналов: 112 [ $\frac{1}{2}$ Добавить/удалить каналы |        |              |
| 5tr IMSI                                               | Шифр<br>N <sub>2</sub>                         | Наименование                                                                        | Подключений                | Нач.значение                                                   | $\Box$ | Шиф<br>Еди - |
| √ КолРазрывов                                          | $\mathbf{\underline{\mathcal{N}}}$ Разнос<br>1 | Время контроллера минус время счетчика                                              | $\mathbf 0$                | Неопределено                                                   |        | c            |
| <b>EI</b> • Модем                                      | ņц<br>$\overline{2}$<br>Связь                  | Наличие связи с устройством                                                         | $\mathbf 0$                | Неопределено                                                   |        |              |
| ⊞ У Меркурий 230 1                                     | Щ<br>3<br>Запрет                               | Приостанов опроса устройства (Тгие-не оп                                            |                            | Неопределено                                                   |        |              |
| ⊟ ≥ Архив УСПД 1                                       | DТ<br>DT<br>4                                  | Внутренние часы и календарь счетчика на                                             | $\mathbf 0$                | Неопределено                                                   |        |              |
| 田園 Информация об архиве УСПД 1                         | N<br>P<br>5                                    | Мощность активная суммарная                                                         | $\mathbf 0$                | Неопределено                                                   |        | кВт          |
| ⊟ Меркурий 1<br><b>田園</b> M-230                        | $N$ Pa<br>6                                    | Мощность активная, фаза A                                                           | $\mathbf 0$                | Неопределено                                                   |        | Ξ<br>кВт     |
| $\Box$ C <sub>3</sub> T <sub>1</sub>                   | $N$ Pb<br>7                                    | Мощность активная, фаза В                                                           | $\mathbf 0$                | Неопределено                                                   |        | кВт          |
| 田 图 C9T-4TM 1                                          | $N$ Pc<br>8                                    | Мощность активная, фаза С                                                           | $\mathbf 0$                | Неопределено                                                   |        | кВт          |
| <b>47 Переменные</b>                                   | Μo<br>9                                        | Мощность реактивная суммарная                                                       | 0                          | Неопределено                                                   |        | <b>KBAr</b>  |
| <b>В</b> Архивы                                        | $\sim$ Qa<br>10                                | Мощность реактивная, фаза A                                                         | $\mathbf{0}$               | Неопределено                                                   |        | <b>KBAr</b>  |
|                                                        | $N$ Ob<br>11                                   | Мощность реактивная, фаза В                                                         | $\bf{0}$                   | Неопределено                                                   |        | <b>KBAp</b>  |
|                                                        | $\sim$ Qc<br>12                                | Мощность реактивная, фаза С                                                         | $\bf{0}$                   | Неопределено                                                   |        | <b>KBAr</b>  |
|                                                        | $N_{\rm S}$<br>13                              | Мощность полная суммарная                                                           | $\mathbf 0$                | Неопределено                                                   |        | <b>KBA</b>   |
|                                                        | $N$ Sa<br>14                                   | Мощность полная, фаза А                                                             | $\mathbf 0$                | Неопределено                                                   |        | кBA          |
|                                                        | $\sim$ Sb<br>15                                | Мощность полная, фаза В                                                             | 0                          | Неопределено                                                   |        | <b>KBA</b>   |
|                                                        | $N_{\rm Sc}$<br>16                             | Мощность полная, фаза С                                                             | $\mathbf 0$                | Неопределено                                                   |        | <b>KBA</b>   |
|                                                        | $\sim$ Ua<br>17                                | Напряжение, фаза А                                                                  | $\mathbf{0}$               | Неопределено                                                   |        | B            |
|                                                        | $\sim$ Ub<br>18<br>$\sim$ Uc<br>19             | Напряжение, фаза В<br>Напряжение, фаза С                                            | $\mathbf 0$<br>$\mathbf 0$ | Неопределено<br>Неопределено                                   |        | B<br>B       |

- a) **Адрес** сетевой адрес счетчика
- b) **KI, KU** коэффициенты трансформации по току и по напряжению. Используются для получения измерений (токи, напряжения, мощности) в первичных значениях. Никакие виды энергий не умножаются!
- c) **Пароль и Уровень доступа** пароль и уровень доступа
- d) **Заводской номер** при нулевом значении заводской номер счетчика будет вычитываться из него при опросе по сетевому адресу. Заводской номер используется далее для адресации и получения данных от ПЛК323-ТЛ по данной точке учета. При задании значения заводского номера вручную опрос данной точки учета будет производиться по заданному номеру (используется при симуляции). Для реального счетчика при этом его заводской номер будет игнорироваться.

e) **Симуляция суточное потребление и угол** – определяют значения параметров симуляции по данной точке учета.

### Настройки опроса **счетчиков СЭТ4-ТМ** подобны протоколу счетчиков Меркурий.

### *Настройки протокола СЭТ:*

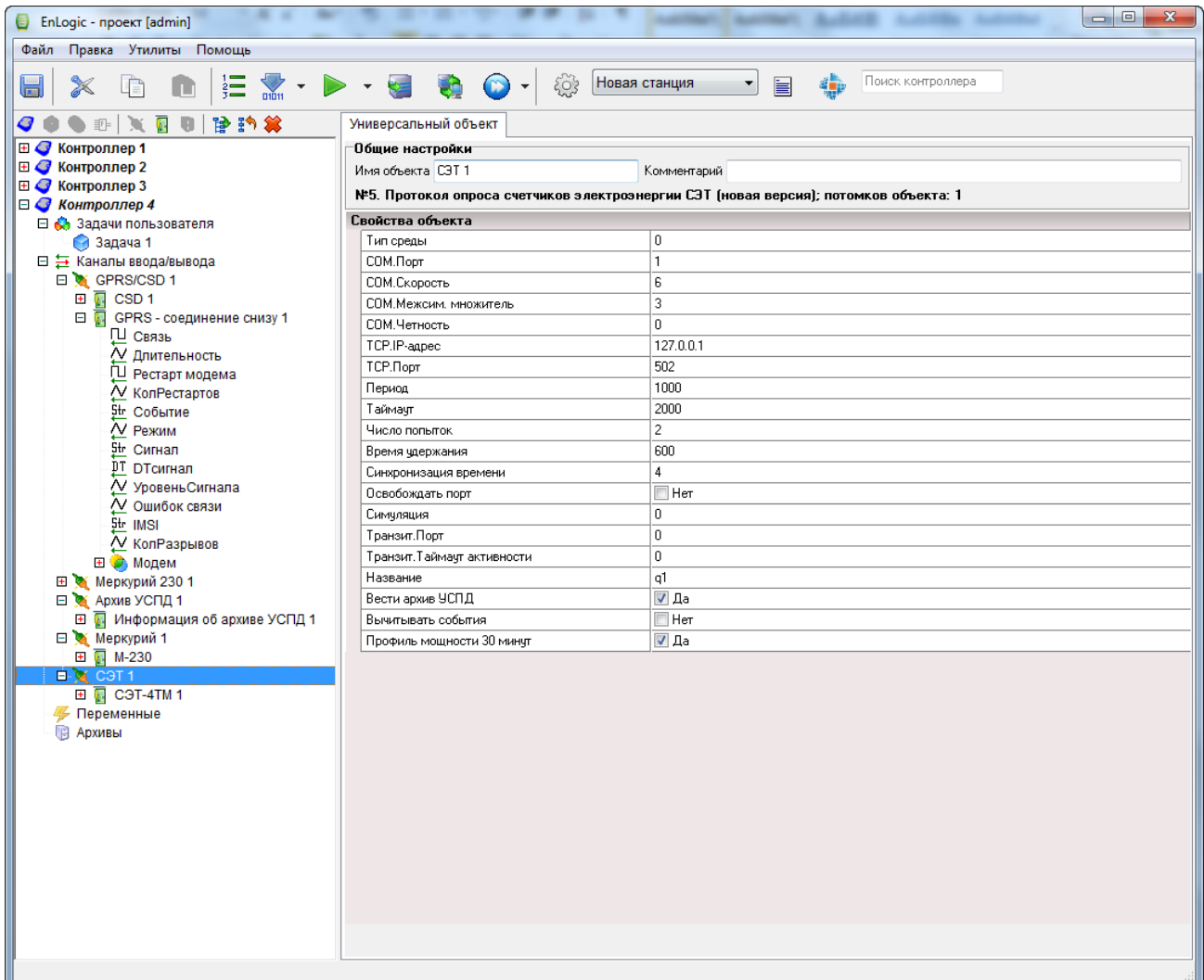

**Внимание!** Следует помнить, что в счетчиках СЭТ по умолчанию режим контроля четности установлен в значение **контроль Нечета** (в Меркуриях режим **без контроля четности**). Это соотвествует **значению 1** свойства **COM.Четность**.

# *Настройки счетчика СЭТ:*

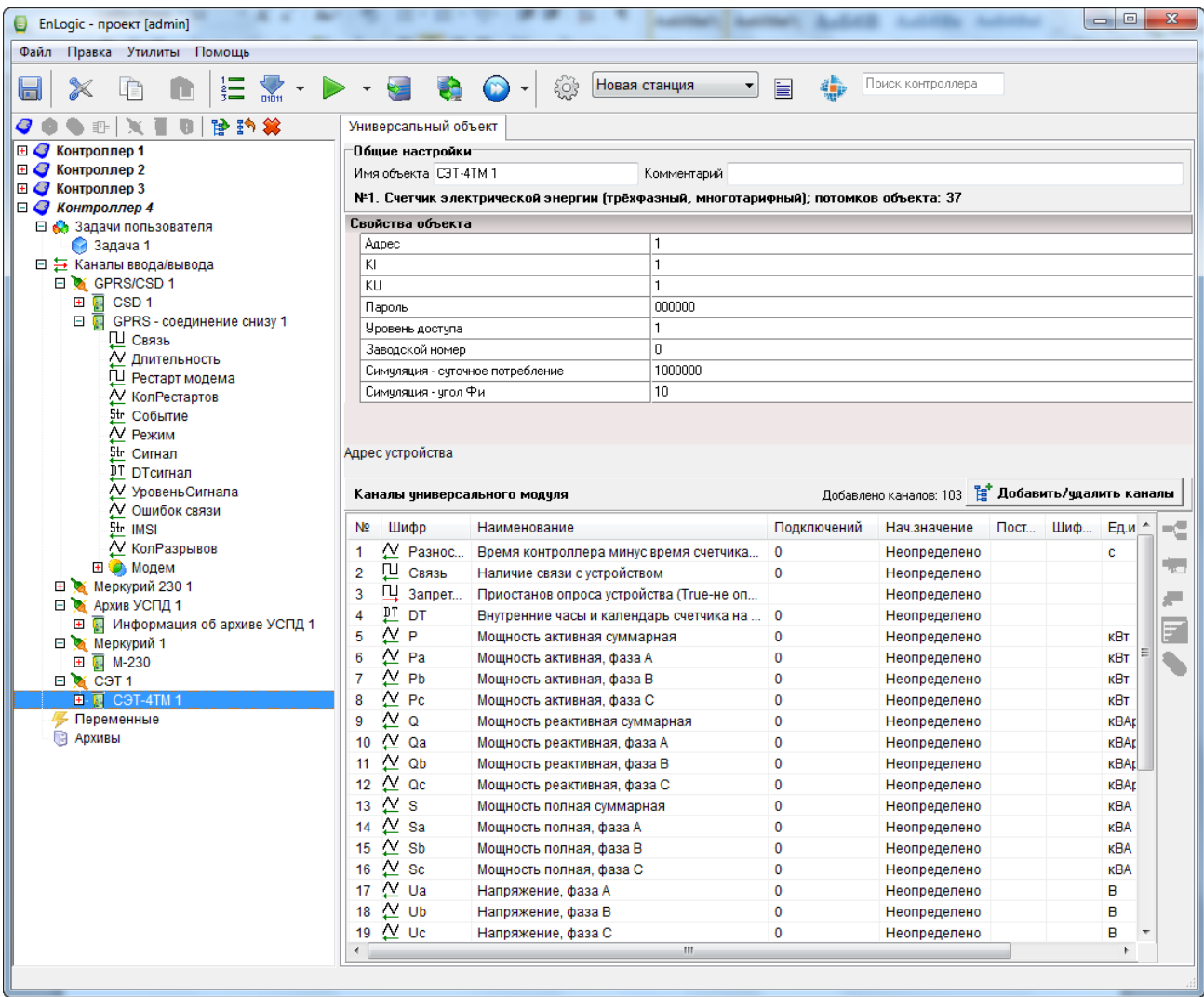

# <span id="page-11-0"></span>**2.2. Настройка задачи ведения архива ПЛК323-ТЛ**

Задача ведения архива ПЛК323-ТЛ имеет следующий вид:

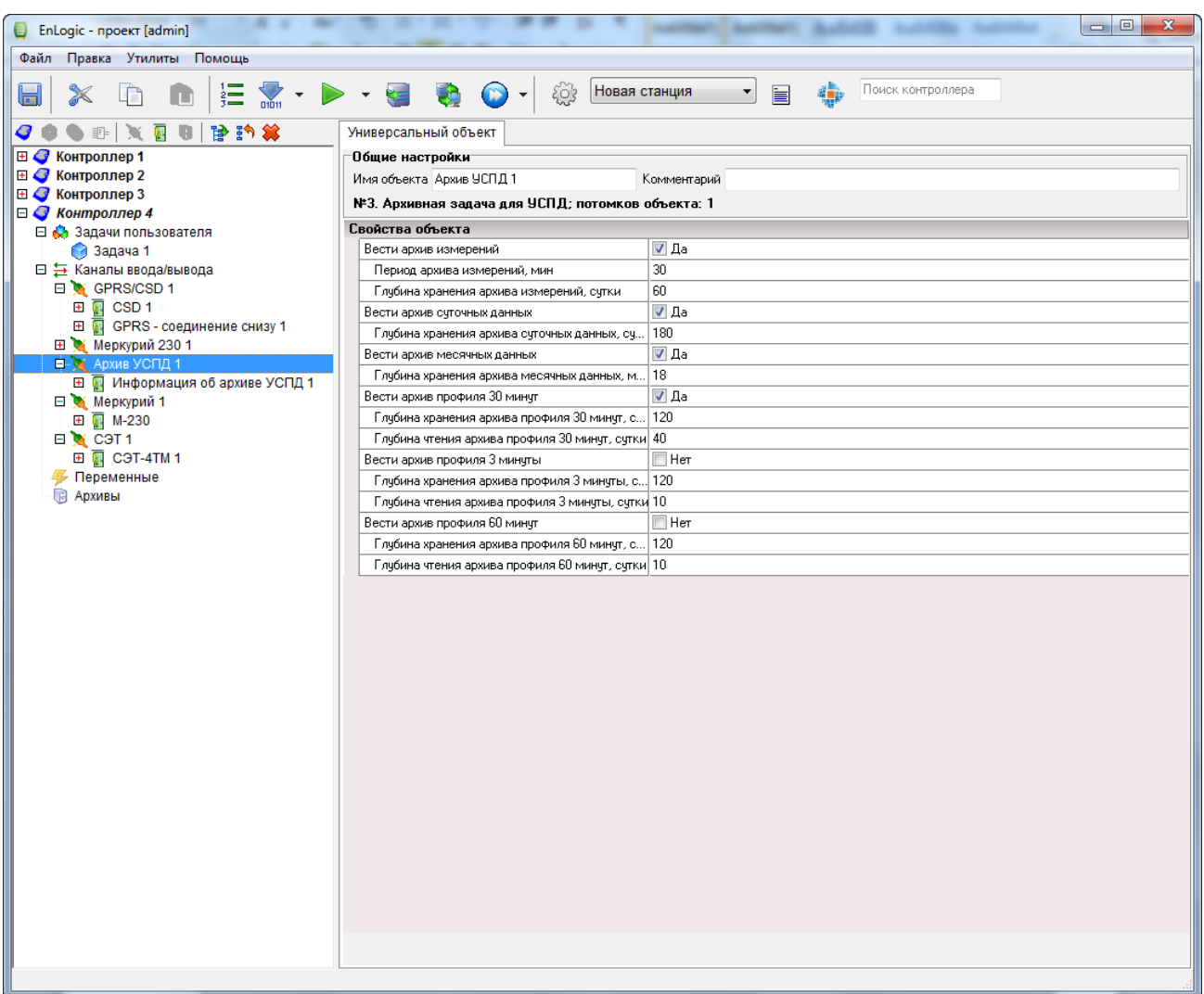

Задача используется для ведения внутри ПЛК323-ТЛ архивов четырех видов:

- 1) **Архив измерений.** Используется для накопления в ПЛК323-ТЛ измерений со счетчиков электроэнергии – токи, напряжения, мощности, cos ϕ, F, энергия со сброса (по количеству тарифов). Дополнительная настройка архива – периодичность.
- 2) **Архив суточных данных.** Используется для сохранения в ПЛК323-ТЛ замеров со счетчиков электроэнергии на начало суток (по количеству тарифов).
- 3) **Архив месячных данных.** Используется для сохранения в ПЛК323-ТЛ замеров со счетчиков электроэнергии на начало месяца (по количеству тарифов).
- 4) **Архив профилей мощности.** Используется для сохранения в ПЛК323-ТЛ вычитанных профилей средних получасовых мощностей. Дополнительная настройка архива – Глубина чтения архива – определяет за какую максимальную глубину ПЛК323-ТЛ будет вычитывать данные со счетчиков, если в ПЛК323-ТЛ данных в архиве профиля еще нет, или они возможно есть, но очень глубоко. Следует понимать эту настройку как команду «не читать глубже заданной глубины».

Для каждого вида архива имеется возможность индивидуально задать глубину хранения данных. Во избежания внесения некорректных настроек и исключения ошибочных ситуаций максимальная глубина хранения архивов профилей мощности, суточных и месячных принудительно ограничивается в 1000 суток, а архива измерений – 150 суток.

В задаче Архив ПЛК323-ТЛ находится модуль Информация об архиве ПЛК323-ТЛ, с помощью которого можно диагностировать работу архива. В частности – при соединении с ПЛК323-ТЛ в параметре Работа данного модуля должно стоять значение True – признак того, что архив успешно функционирует. Одна из причин неработающего архива ПЛК323-ТЛ – отсутствие SDкарты в контроллере.

**Внимание!** Наибольший размер накапливаемой архивной информации содержится в архиве измерений. Этот размер в несколько раз больше, чем размер всех остальных архивов, вместе взятых (для сравнения – в архив профилей мощности раз в 30 минут пишется 4 значения, а в архив измерений – около 30 параметров при однотарифном учете). Поэтому настоятельно не рекомендуется включать функцию ведения архива измерений при сборе данных с ПЛК323-ТЛ по каналу связи GSM/CSD («по дозвону»). Это приведет к многократному увеличению времени вычитывания исторической информации с ПЛК323-ТЛ.

# <span id="page-13-0"></span>**2.3. Настройка канала связи ПЛК323-ТЛ с верхним уровнем по GSM/GPRS**

По умолчанию ПЛК323-ТЛ всегда доступно для опроса и конфигурирования через встроенный порт Ethernet. Для организации связи с ПЛК323-ТЛ по GSM в режиме CSD («по дозвону»), или в режиме GPRS необходимо произвести следующие дествия.

Проконтролировать настройку **Связь контроллера с верхним уровнем** на вкладке **Контроллер**:

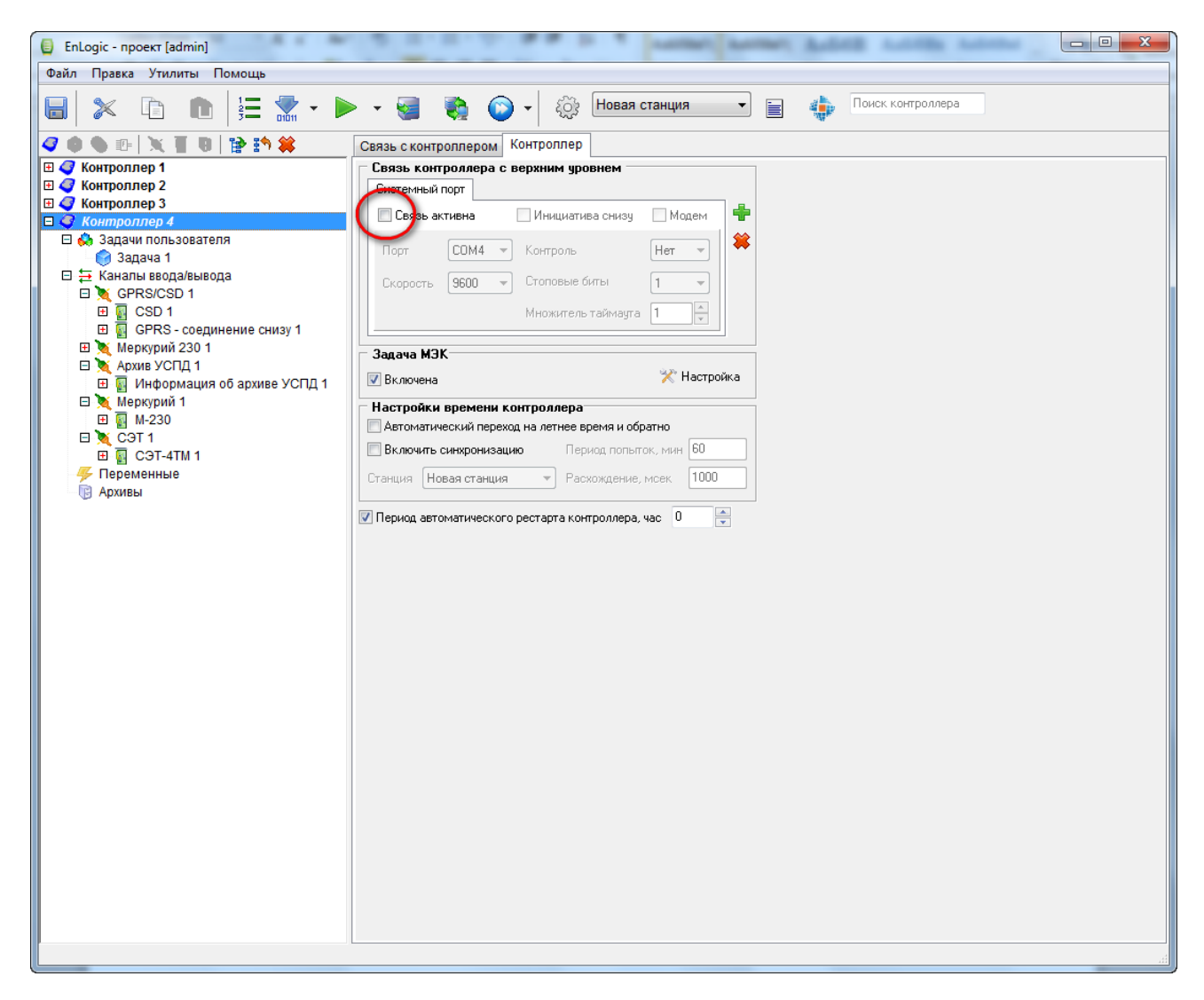

Опция **Связь активна** должна быть **ОТКЛЮЧЕНА**! Данна настройка в настоящий момент применяется только при организации связи с ПЛК323-ТЛ по последовательному каналу без GSM-модема.

Для связи с по GPRS/CSD в группу Протоколы обмена добавляется служебный протокол:

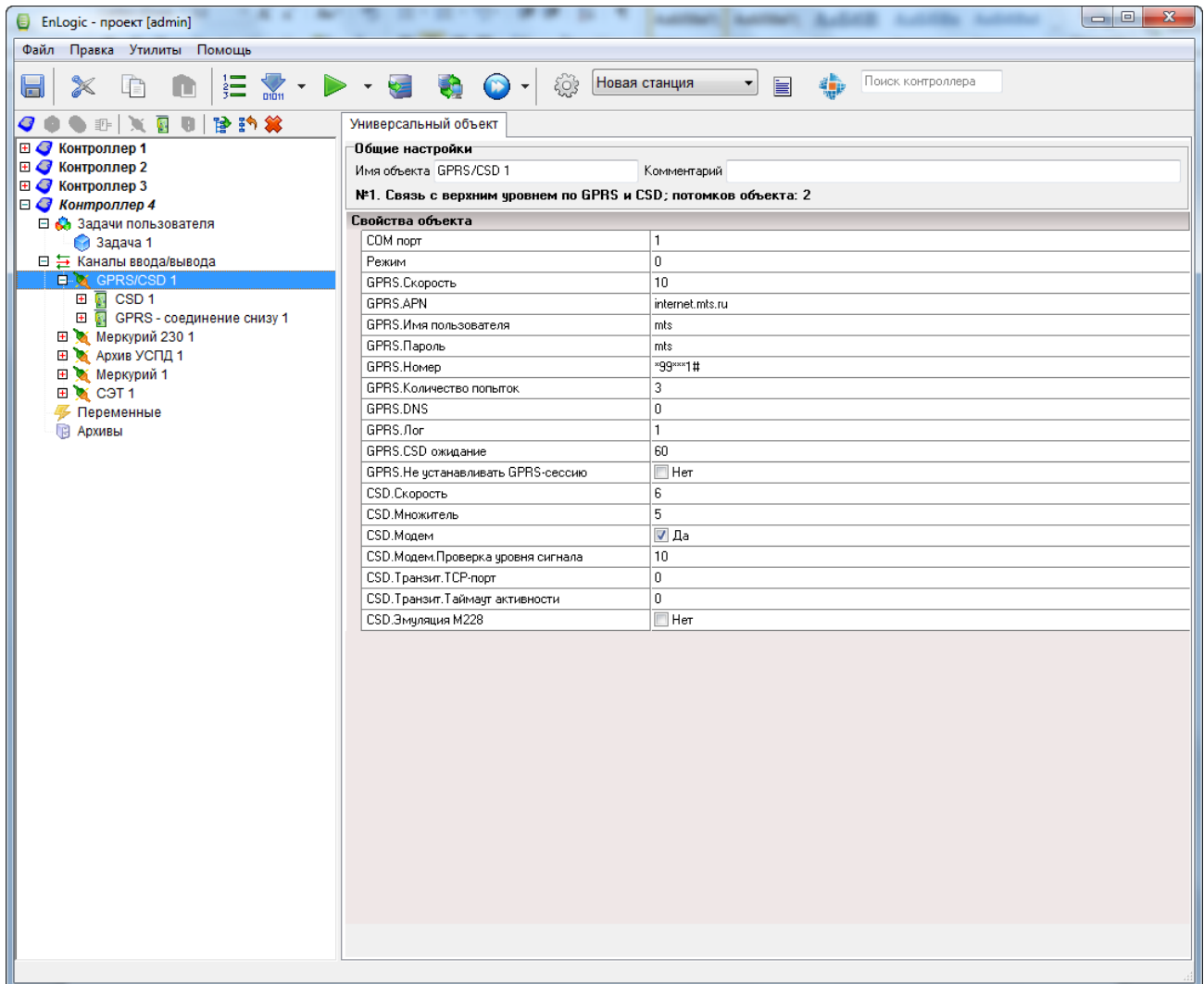

Свойства протокола обмена Связь с верхним уровнем по GPRS и CSD:

- а) СОМ порт номер СОМ-порта для модема, внутренний модем находится на порту 3
- b) Режим режим работы, 0-GPRS, 1-CSD
- с) GPRS. Скорость код скорости
- d) GPRS.APN точка доступа, APN
- е) GPRS.Имя пользователя имя пользователя
- f) GPRS. Пароль пароль
- g) GPRS. Номер номер телефона для выхода в GPRS
- h) GPRS. Количество попыток количество попыток установления связи по GPRS
- i) GPRS.DNS запрашивать у провайдера адреса серверов DNS
- $i)$  GPRS. Лог логгирование
- k) GPRS.CSD ожидание время ожидания модема в CSD режиме, мин
- I) GPRS. Не устанавливать GPRS-сессию не устанавливать GPRS-сессию (используется специфически для организации ТСР-соединения снизу по локальной сети, без использования модема)
- m) CSD. Скорость код скорости
- n) CSD. Множитель множитель таймаута
- о) CSD. Модем эначение должно быть Да
- р) CSD. Проверка уровня сигнала период проверка уровня сигнала модема, мин
- q) CSD. Транзит. ТСР-порт ТСР-порт для транзитного режима, 0-не использовать
- r) CSD. Транзит. Таймаут активности таймаут активности транзитного режима, мс

Для диагности работы модема в режиме CSD («по дозвону») в протокол добавляется модуль CSD с набором тегов. Он не имеет настраиваемых свойств.

Для настройки связи с контроллером по каналу GPRS в протокол обмена Связь контроллера с верхним уровнем дополнительно добавляется модуль GPRS - соединение снизу или GPRS соединение сверху.

Модуль GPRS - соединение снизу применяется при использовании публичных каналов GPRS с динамической или «серой» адресацией на уровне объектов. При этом контроллер сам обеспечивает установку соединения с сервером по статическому адресу

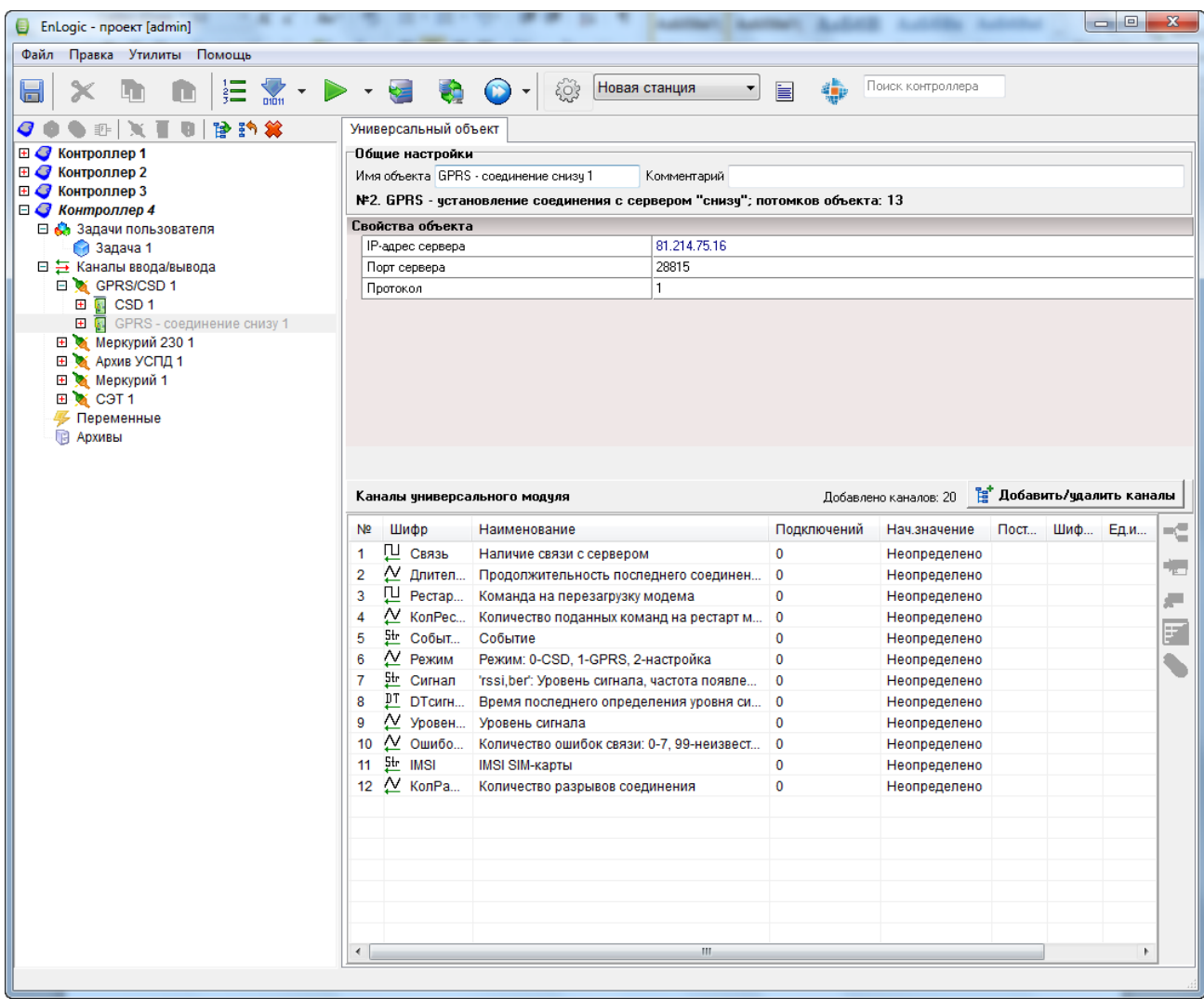

Свойства модуля GPRS - соединение снизу:

- а) IP-адрес сервера IP-адрес или имя сервера (на который устанавливать TCPсоединение)
- b) Порт сервера ТСР-порт сервера (на который устанавливать ТСР-соединение)

c) **Протокол** – тип протокола обмена, 0 – МЭК-104, 1 – TCP/IP, для ПЛК 323ТЛ должно быть выставлено в **1 (режим TCP/IP)**

Модуль **GPRS - соединение сверху** применяется когда на уровне объектов выделяются статические IP-адреса. Модуль имеет одно свойство – **IP-адрес для контроля GPRSсоединения**. Указанный адрес используется для периодической проверки свзязи (PING), в случае отсутствия ответа от указанного адреса на запрос PING инициируется процедура восстановления GPRS-сессии.

### <span id="page-16-0"></span>**2.4. Обновление системного программного обеспечения ПЛК 323ТЛ**

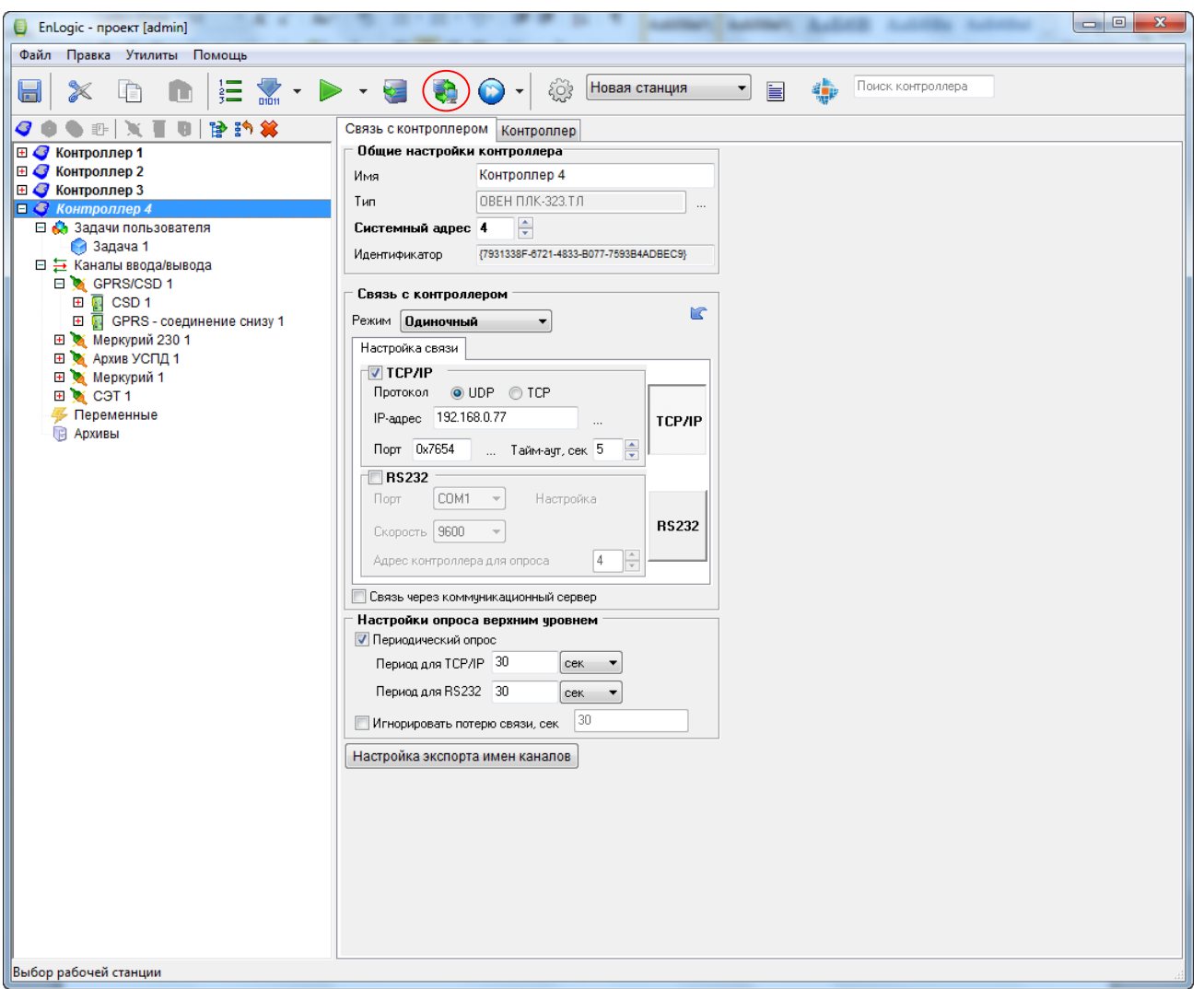

Обновление системного програмного обеспечения ПЛК323-ТЛ осуществляется с помощью программы EnLogic. Для этого необходимо установить связь с ПЛК323-ТЛ:

После установки связи переключится на вкладку Контроллер,

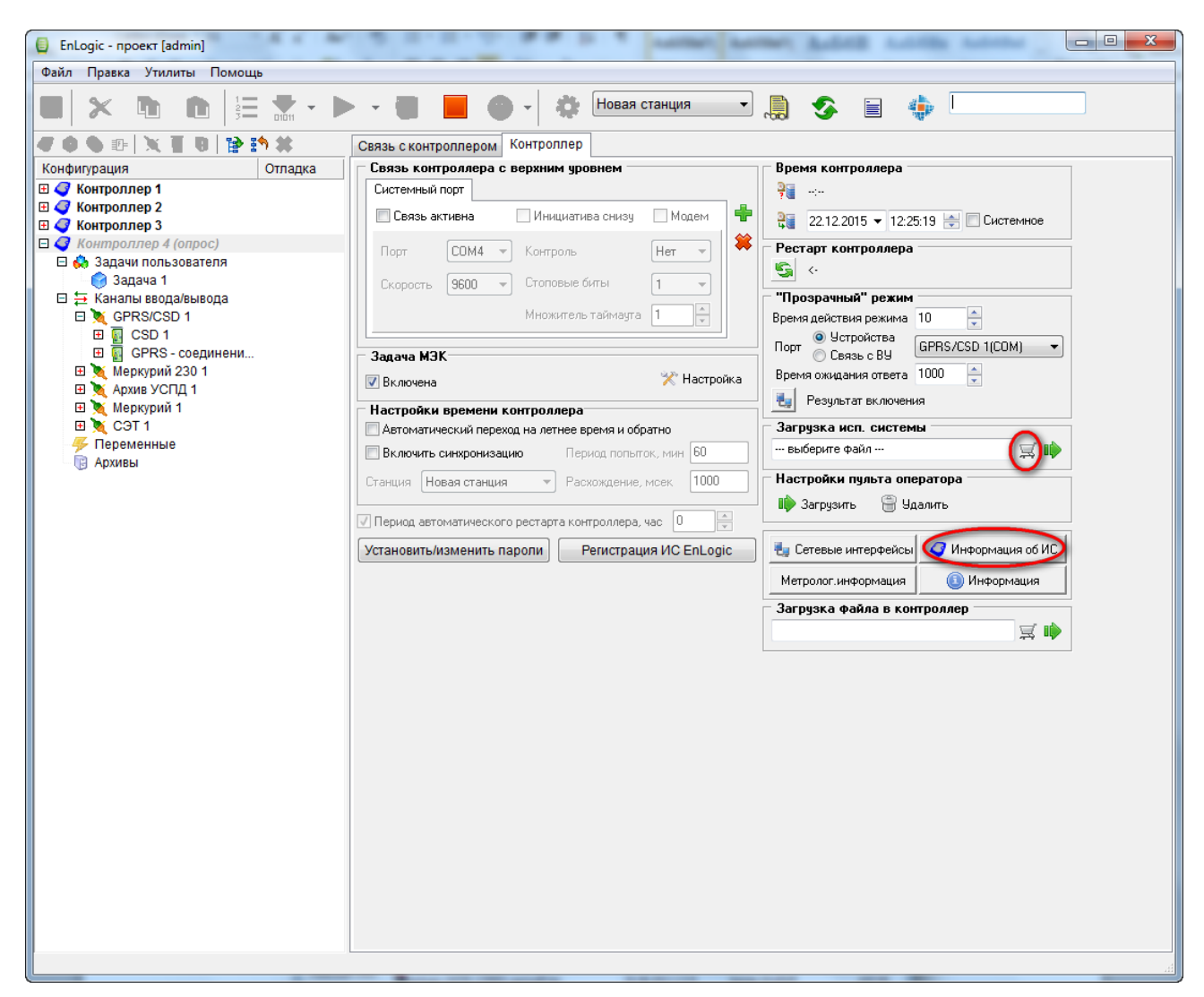

Прочитать и зафиксировать текущую версию программного обеспечения ПЛК323-ТЛ (кнопка **Информация об ИС контроллера**), затем в группе **Загрузка исп. системы** нажать кнопку выбора файла прошивки.

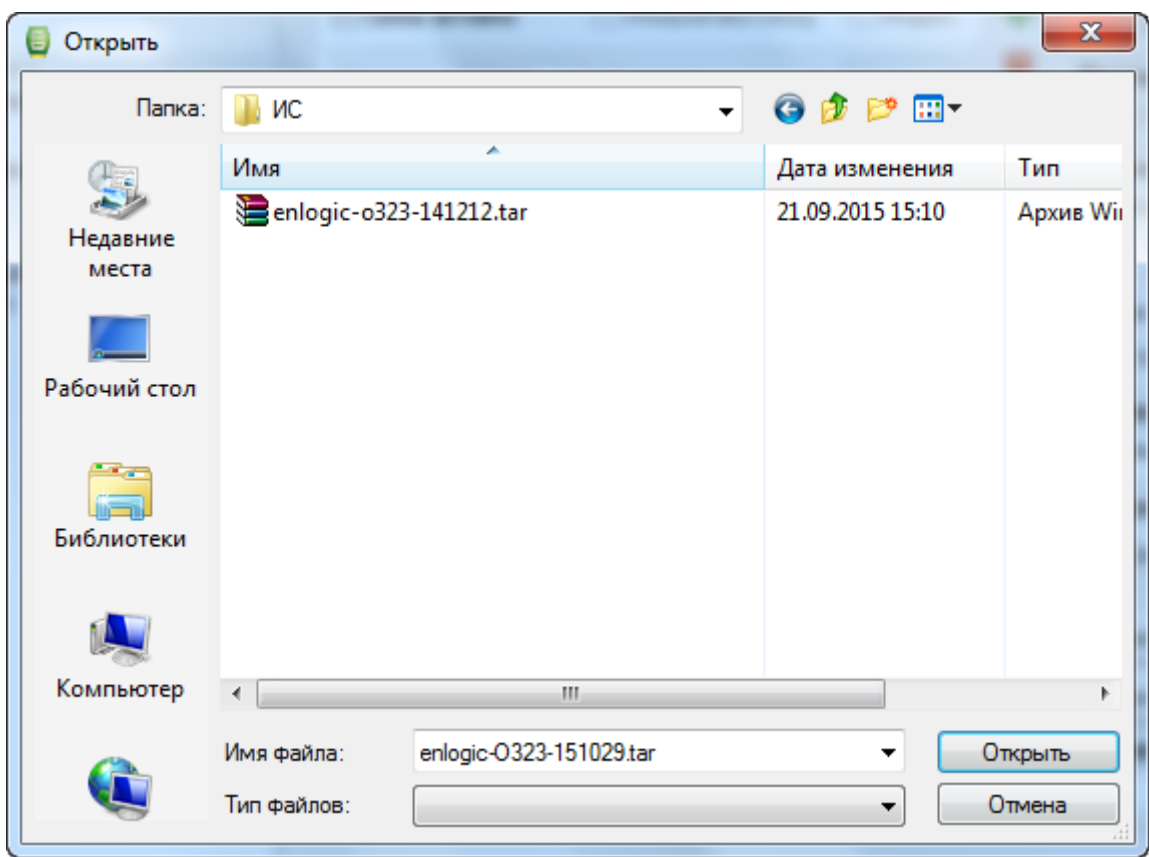

В диалоге выбора файла выбрать файл прошивки. Он представляет собой файл архива с расширением **\*.tar**. Распаковывать архив не нужно!

Нажать кнопку загрузки прошивки:

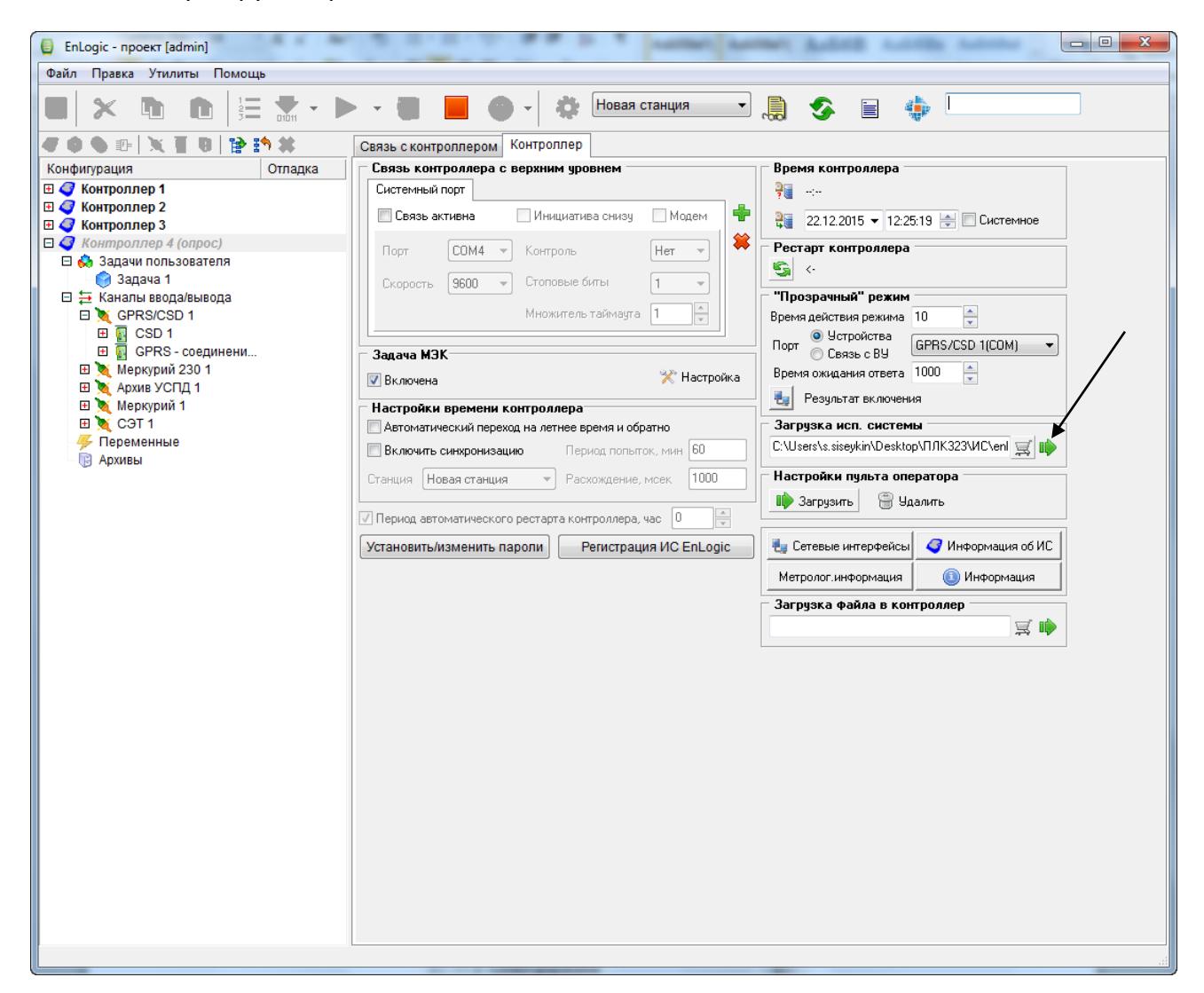

Для загрузки требуется ввести пароль третьего уровня доступа:

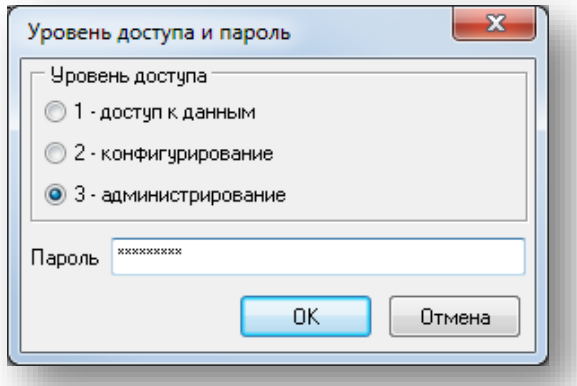

После успешной загрузки прошивки автоматически происходит рестарт ПЛК323-ТЛ, установка обновления. Необходимо снова соединится с контроллером и прочитать текущую версию исполнительной системы, чтобы убедится что она обновилась.